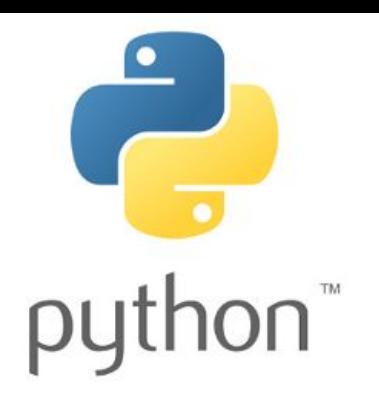

## Основы программирования на языке Python

13 октября 2015 Кузнецов Владислав Анатольевич va.kuznecov@physics.msu.ru Группа ВК: vk.com/PythonIntro

## Часть 1. Повторение

## Повторение

• Как посчитать  $5^7$ ?

• Какие типы переменных вы знаете?

• Что такое переменная?

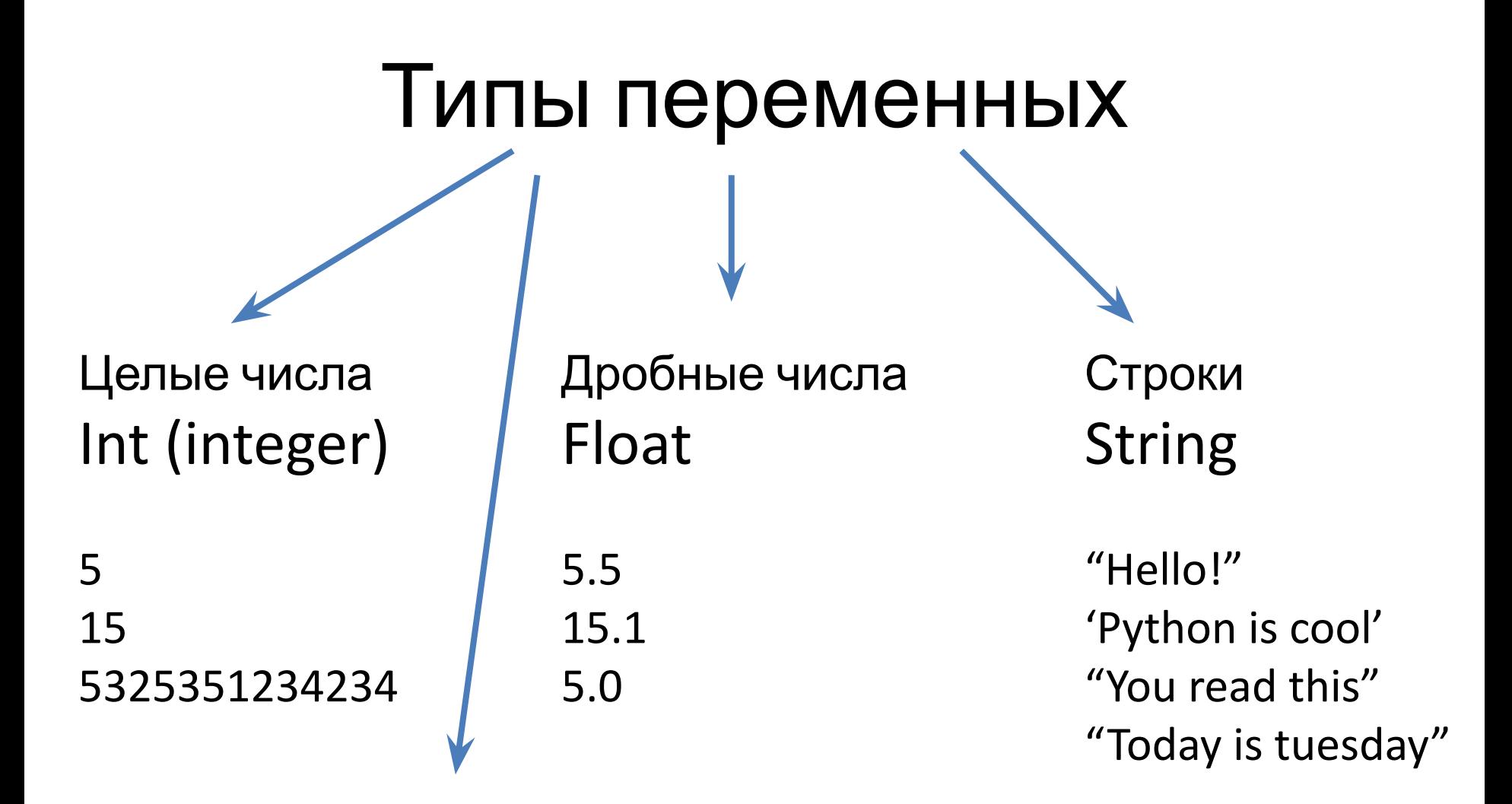

Логические (boolean)

- True (правда)
- False (ложь)

• Переменная — именованная область **памяти**, адрес которой можно использовать для осуществления доступа к данным и изменять значение в ходе выполнения программы.

### А что такое память?

### Часть 2. Память компьютера

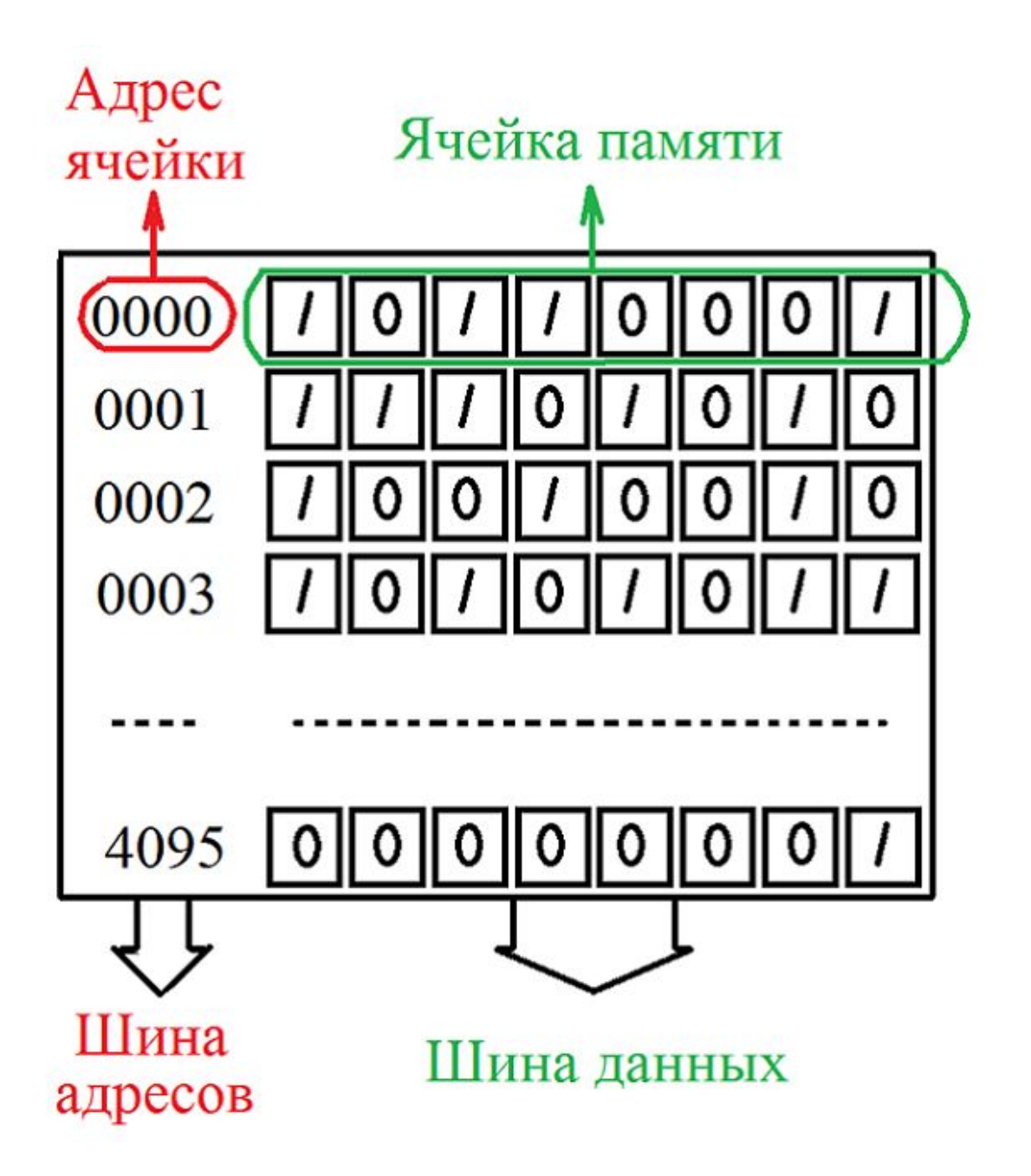

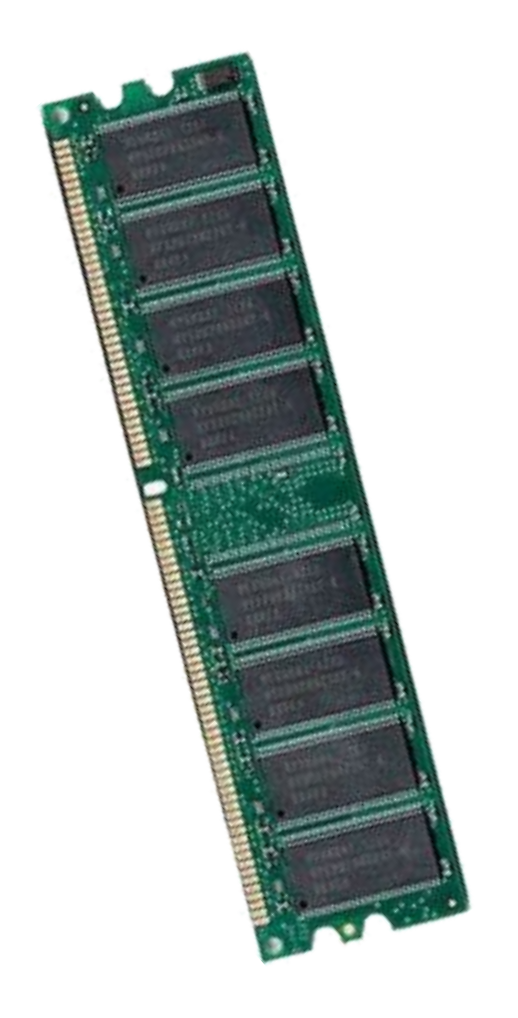

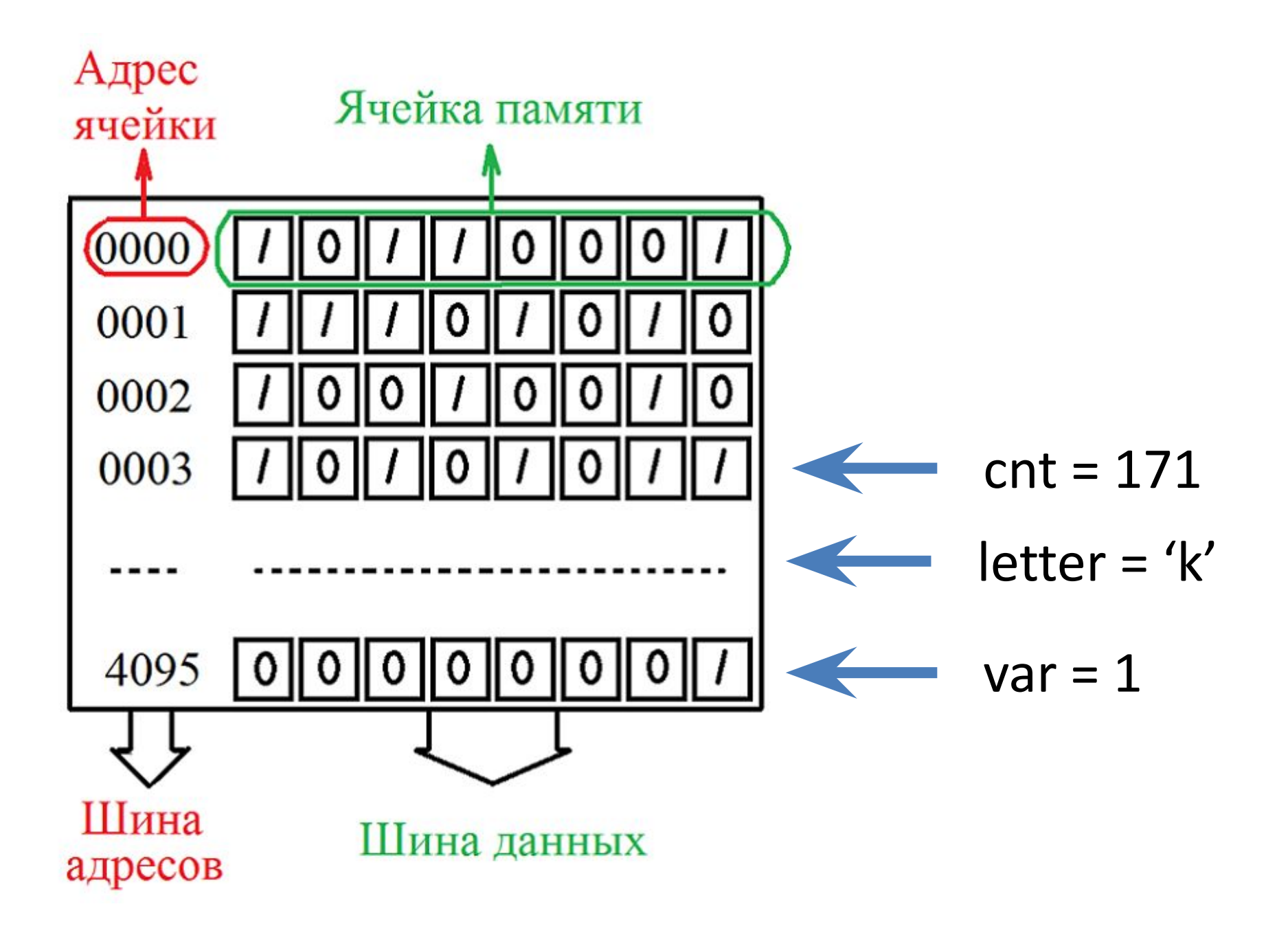

## Демонстрация работы памяти

#### http://www.pythontutor.com/

# Наприсание программ в файле

• IDLE -> File -> New file

– В новом файле File -> Save -> qerewr**.py**

- Для запуска необходимо (в окне с файлом)
	- Run -> Run module
	- Либо нажать F5

### Задания

#### 1. (Обязательно)

В первых строках программы объявите две переменные, стороны прямоугольника – **a** и **b**, значения выберите сами.

Задача программы – посчитать площадь прямоугольника и вывести на экран

#### 2. (Не обязательно)

Дан квадрат со стороной **sq**, в него вписан круг (площадь круга S =  $\pi^*R^2$ )

Программа должна вывести площадь вне круга

> Кому интересно http://www.pythontutor.com/

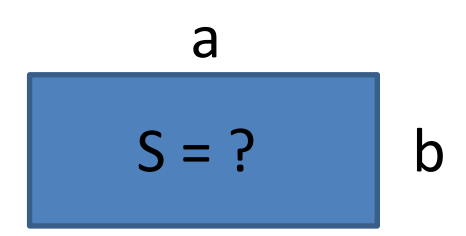

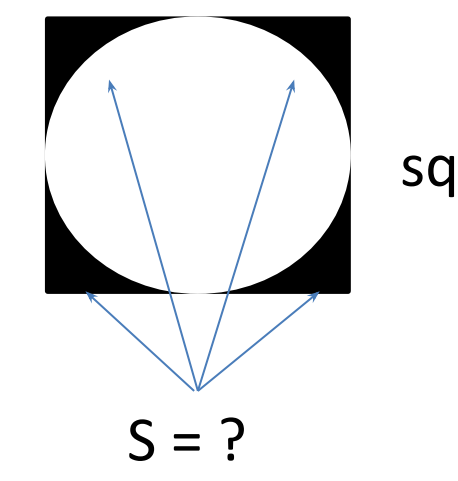

#### Приведение типа - преобразование значения одного типа в значение другого типа

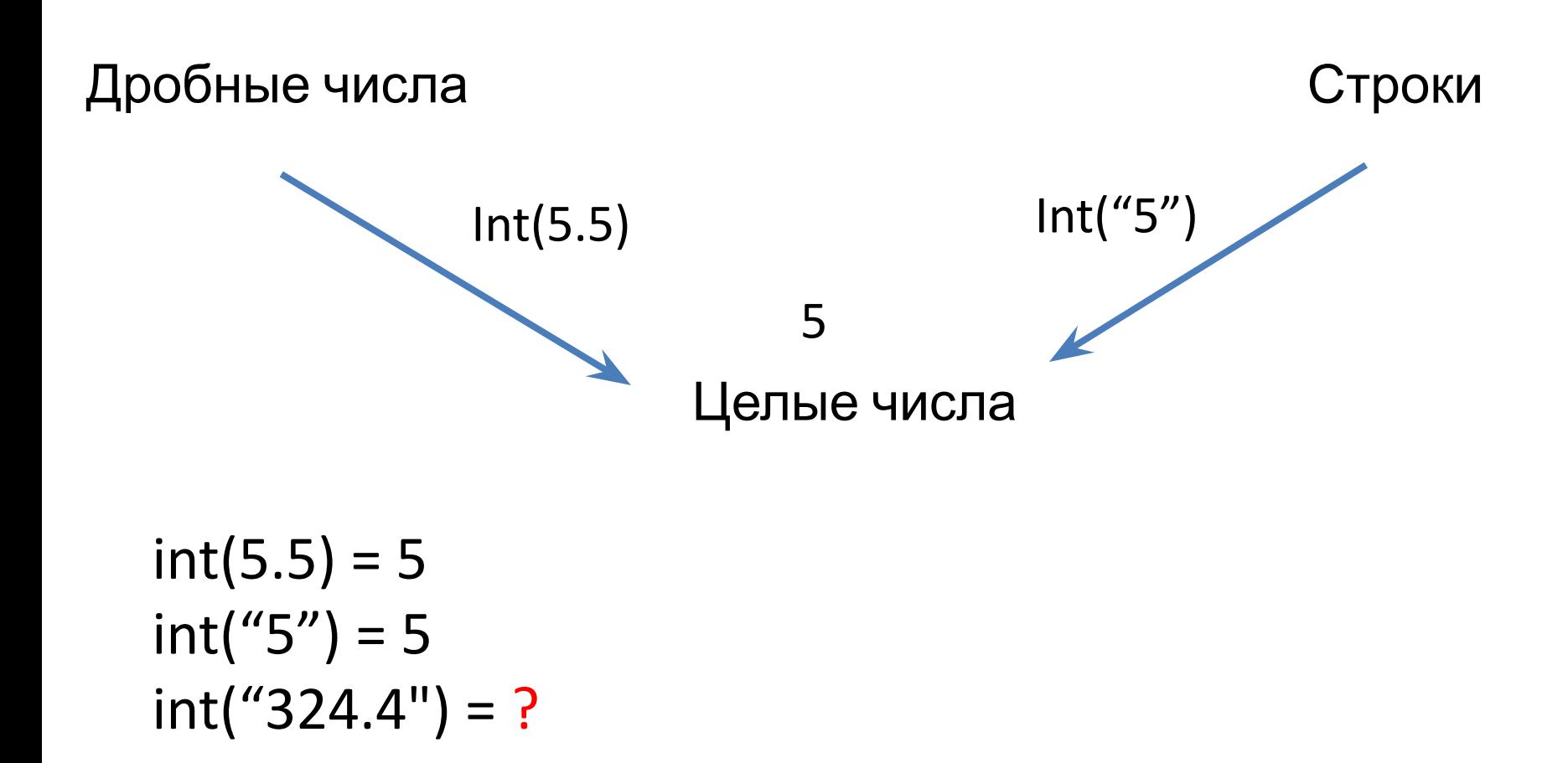

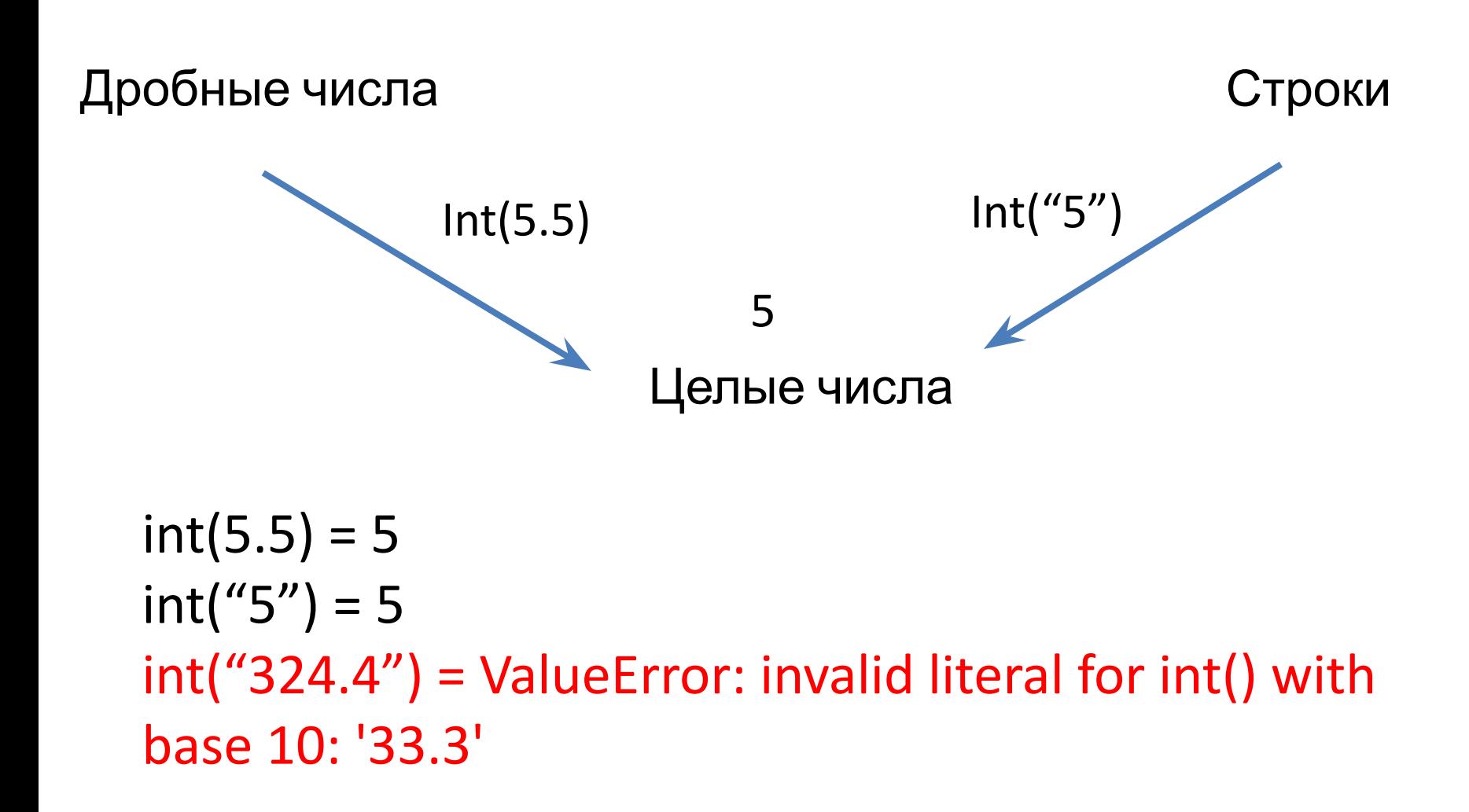

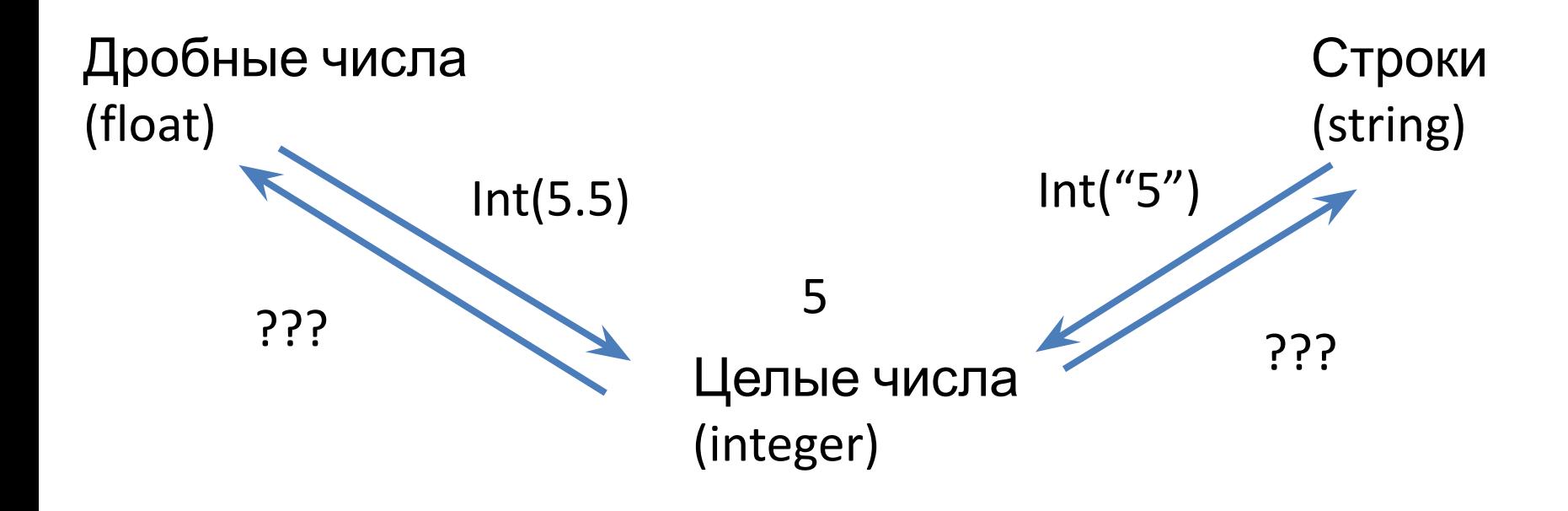

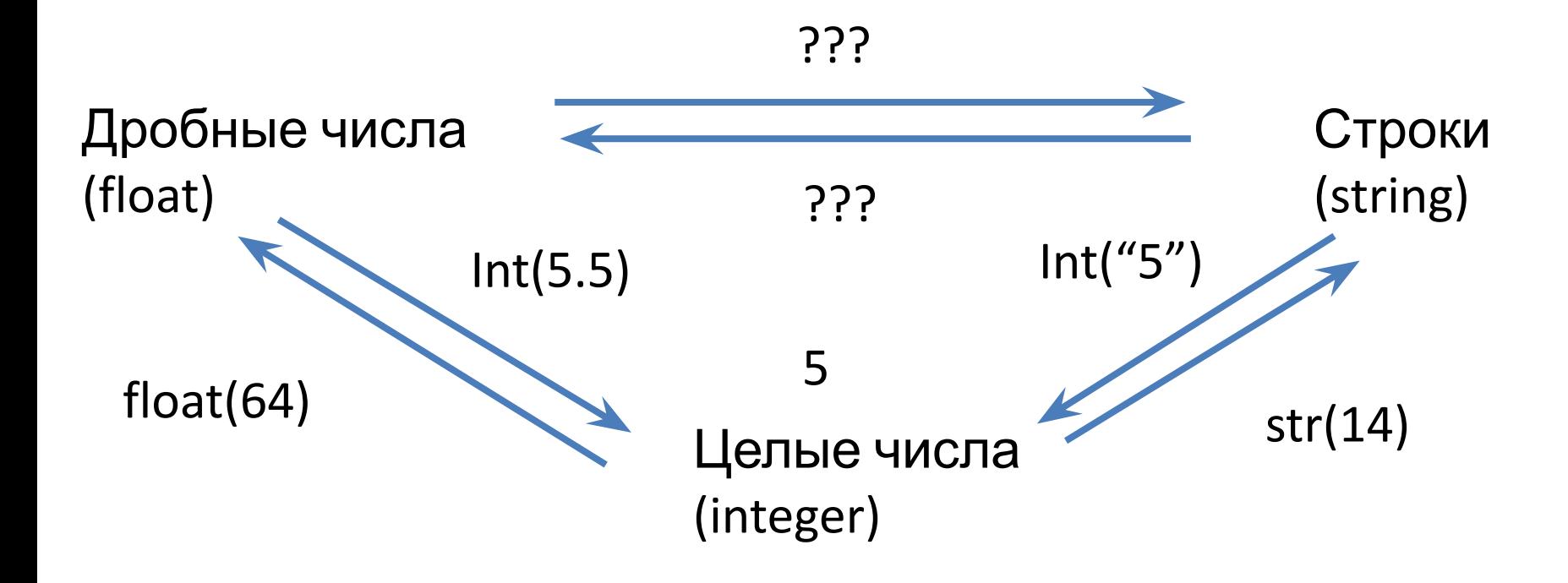

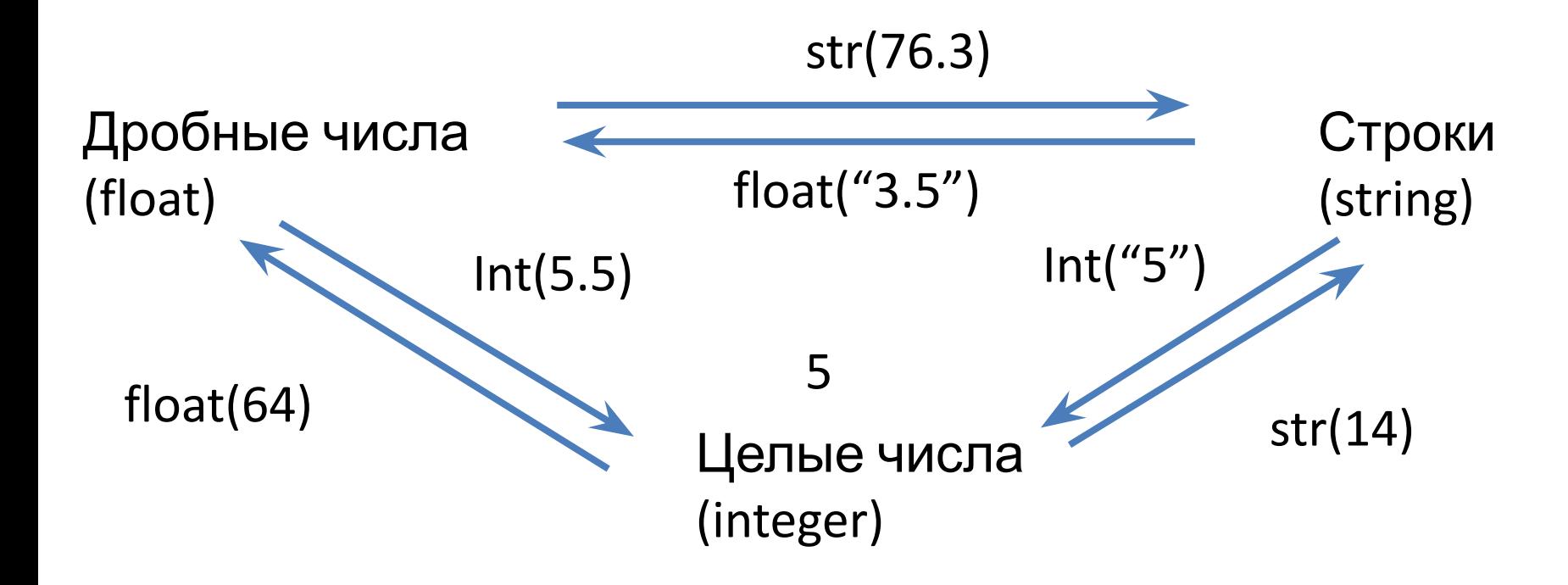

float $(64) = ?$  $str(14) = ?$ 

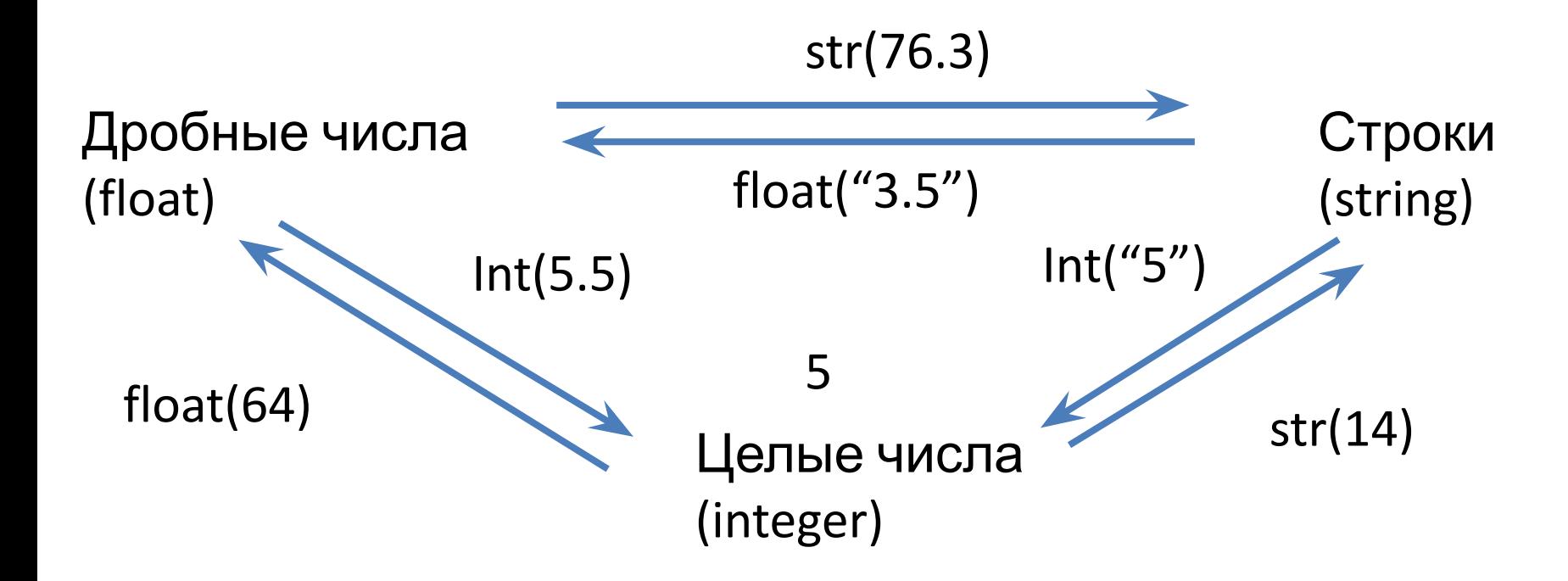

 $float(64) = 64.0$  $str(14) = '14'$ 

# Задания (делать через файл)

1.  $a = 652.654$ 

Вывести целую часть переменной a

- 2.  $str = "412"$ Вывести значение str, но прибавив к нему 32
- 3. fl\_str = "134.65" (пов. сложности) Вывести целую часть числа fl\_str, умноженную на 2
- 4. var = "123.54"

Burney Burney

Вывести целую часть var в виде **строки**

## Сложение строк

- print("Hello" + "world!") 'Helloworld!'
- $str1 = "Hello,"$ str2 = "world!" print(str1 + str2) 'Hello, world!'
- Можно ли так делать? print( "My age is "  $+ 21$  )
- Как можно исправить? print( "My age is" + str(21))

## Задания

- 1. Модифицировать программу по подсчету площади, чтобы она выводила сообщение о площади в виде: 'Площадь прямоугольника = 25'
- 2. Доп. задание. Смена порядка цифр в двузначном числе: В начале программы написать var = "74" (я буду менять это число при проверке). Задача программы – поменять порядок цифр (в данном примере это 47).